## Инструкция для участников заключительного этапа IV Олимпиады по экономике народонаселения и демографии 2021/2022

1 апреля 2022 г. в 16.00 на платформе zoom пройдет организационное собрание участников, на котором будет проходить регистрация на заключительный этап, расскажут об организации заключительного этапа олимпиады и ответят на организационные и технические вопросы.

Так же на собрании необходимо будет загрузить написанное от руки и отсканированное Согласие (см. ниже) и скан студенческого билета. Пожалуйста, подготовьте эти файлы к собранию.

Присутствие на собрании обязательно.

### Подготовка к заключительному этапу и оргсобранию 1 апреля 2022 г. в 16.00

1.1. Необходимо до начала собрания полностью переписать от руки и затем отсканировать или сфотографировать следующий текст:

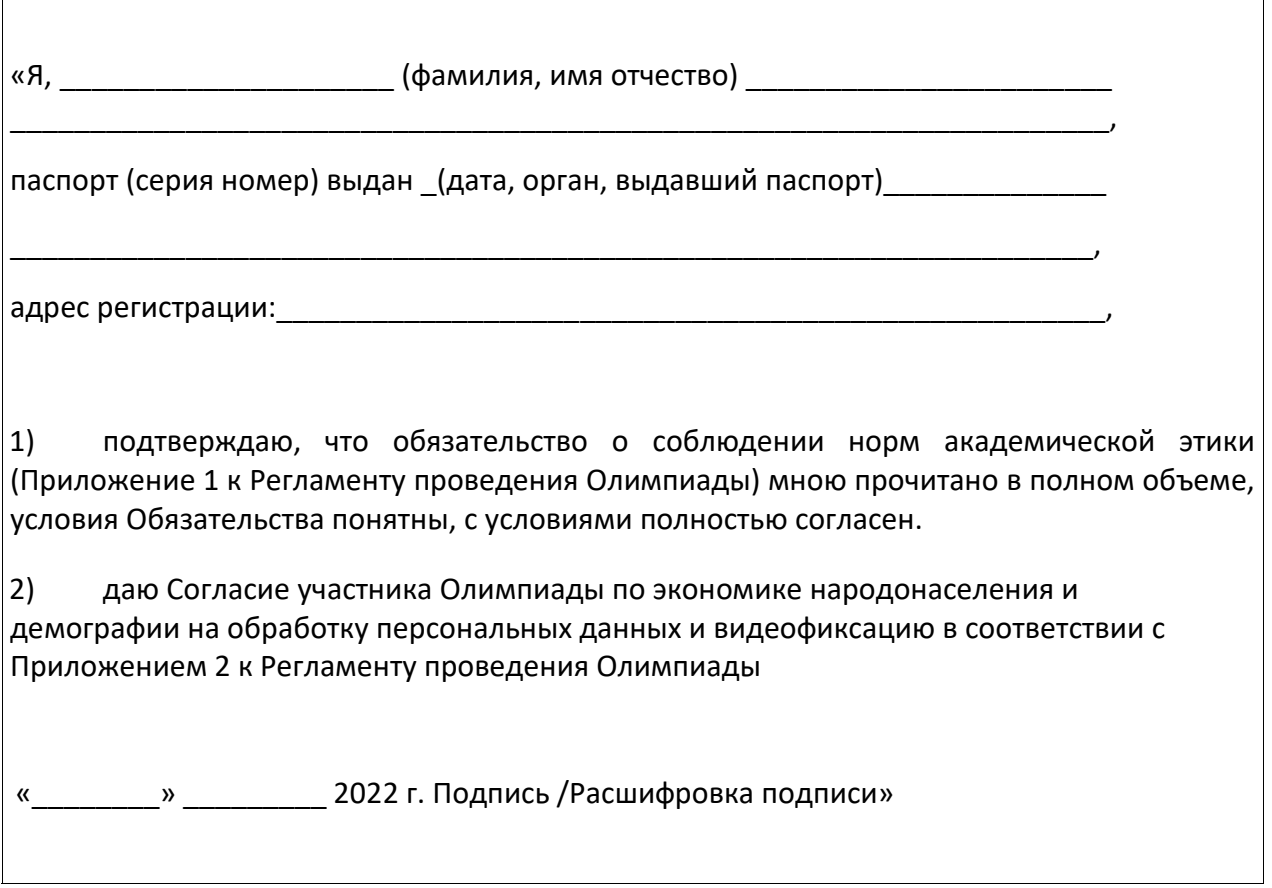

Сохраните подписанный текст в одном из форматов \*.jpg, \*.png, \*.pdf.. Файл потребуется на оргсобрании 1 апреля 2022 г. для загрузки на сайт олимпиады

Текст Регламента с Приложениями доступен на странице Олимпиады по экономике народонаселения и демографии 2021/2022 https://demography.econ.msu.ru/Olympiada/IV Olymp demo/

1.2. Отсканируйте или сфотографируйте студенческий билет и сохраните в одном из форматов \*.jpg, \*.png, \*.pdf, файл потребуется на оргсобрании для загрузки на сайт олимпиады.

1.3. Загрузка файлов в пятницу, 1 апреля, на оргсобрании является обязательным условием допуска к заключительному этапу.

1.4. Заключительный этап пройдет с использованием системы **прокторинга** (специальные наблюдатели будут видеть изображение, передаваемое Вашей видеокамерой, и рабочий стол Вашего компьютера). На экономическом факультете МГУ имени М.В.Ломоносова используется программа от компании [proctoredu.ru.](proctoredu.ru) Программа имеет ряд технических требований. Поэтому участникам настоятельно **рекомендуется** ознакомиться с техническими требованиями и **проверить свое оборудование** <https://proctoredu.ru/demo> (при возникновении технических проблем можно посмотреть типовые решения здесь: [https://docs.google.com/document/d/14\\_bP7zyWA7Ed5nWkRiEeFD2a7CofKdmOCUfPTswU](https://docs.google.com/document/d/14_bP7zyWA7Ed5nWkRiEeFD2a7CofKdmOCUfPTswUSj0/preview#heading=h.26in1) [Sj0/preview#heading=h.26in1](https://docs.google.com/document/d/14_bP7zyWA7Ed5nWkRiEeFD2a7CofKdmOCUfPTswUSj0/preview#heading=h.26in1) или задать вопрос в телеграм-чате: [https://t.me/+Z1JoYTCONYU2MWMy\)](https://t.me/+Z1JoYTCONYU2MWMy)

Часы работы телеграмм-чата: 01.04.2022 с 16-00 до 18-00 и 02.04.2022 с 10-00 и до конца тестирования.

Также на сайте олимпиады OlympEcon будет доступно пробное тестирование с использованием прокторинга. Результаты тестирования не влияют на итоги олимпиады.

Ссылка на Zoom будет выслана до 11 часов 00 минут (по Москве) 1 апреля 2022 г., на электронную почту, заявленную при регистрации. В случае, если Вы не получили письмо с логином и паролем до указанного времени, просим Вас написать в оргкомитет олимпиады **[olympdemo@econ.msu.ru](mailto:olympdemo@econ.msu.ru)** (запасной адрес [natalia@econ.msu.ru](mailto:natalia@econ.msu.ru) **)**.

**2 АПРЕЛЯ 2022 Г. ЗАКЛЮЧИТЕЛЬНЫЙ ЭТАП ОЛИМПИАДЫ.**

Задания будут размещены на сайте Olymp.еcon.msu.ru.

Выполнение заданий участниками также будет осуществляться непосредственно на сайте. Сканирование и прикрепление работ не предусмотрено. Задания будут выполняться в системе прокторинга.

### **ВЫПОЛНЕНИЕ ЗАДАНИЙ ОЛИМПИАДЫ С ИСПОЛЬЗОВАНИЕМ СИСТЕМЫ ПРОКТОРИНГА**

### **Поддерживаемые версии браузеров для прокторинга**

Версии браузеров для ПК:

- [Chrome](https://www.google.com/chrome/browser/desktop/index.html) 72+ (Windows 7+, macOS 10.12+, Linux)
- Яндекс.[Браузер](https://browser.yandex.ru/) 19.3+ (Windows 7+, macOS 10.12+, Linux)
- [Opera](http://www.opera.com/) 59+ (Windows 7+, macOS 10.12+, Linux)
- [Firefox](https://www.mozilla.org/firefox/) 66+ (Windows 7+, macOS 10.12+, Linux)
- [Edge](https://www.microsoft.com/edge) 79+ (Windows 7+) Версии браузеров для мобильных:
- [Chrome](https://www.google.com/chrome/browser/desktop/index.html) 72+ (Android 4.4+)
- [Safari](https://www.apple.com/safari/) (iOS 12+)

# **Обязательно заранее проверьте компьютер на странице проверки:** <https://proctoredu.ru/check>

Чтобы снять вопросы по технической части, изучите инструкцию по прокторингу, подготовленную для вступительных экзаменов в магистратуру в 2020 году [▷](https://www.econ.msu.ru/entrance/masters/examtodo/) [инструкция по](https://www.econ.msu.ru/entrance/masters/examtodo/) [проверке и настройке оборудования для вступительного испытания в дистанционном формате](https://www.econ.msu.ru/entrance/masters/examtodo/), и если останутся вопросы — задайте их на оргсобрании 1 апреля 2022.

**Камера:** нужна одна камера на том же устройстве, на котором открыт olymp.econ.msu.ru.

#### **Как начать выполнение заданий олимпиады с прокторингом?**

Перед началом тестирования Ваши документы (cсогласие студенческий билет) должны быть прикреплены и проверены (выставлена «оценка» сотрудником оргкомитета)

В день олимпиады 2 апреля 2022 г. нужно зайти на страницу олимпиады в указанное в расписании время. На странице курса появится задание олимпиады, обозначенное

пиктограммой:

Кликая на эту пиктограмму, вы попадаете в прокторинг и затем после успешной проверки оборудования попадаете в задания олимпиады. Если пиктограммы нет – обновите экран. Задания олимпиады будут доступны на странице с 11.00 2 апреля 2022 г.

Задания олимпиады представляют собой открытые вопросы, на них дается 60 минут. Перемещение между вопросами разрешено.

**ВАЖНО!** Недопустимо входить в задания олимпиады с блока «предстоящие события» в боковой панели, потому что с нее вы не попадете в прокторинг, олимпиада не будет зачтена.

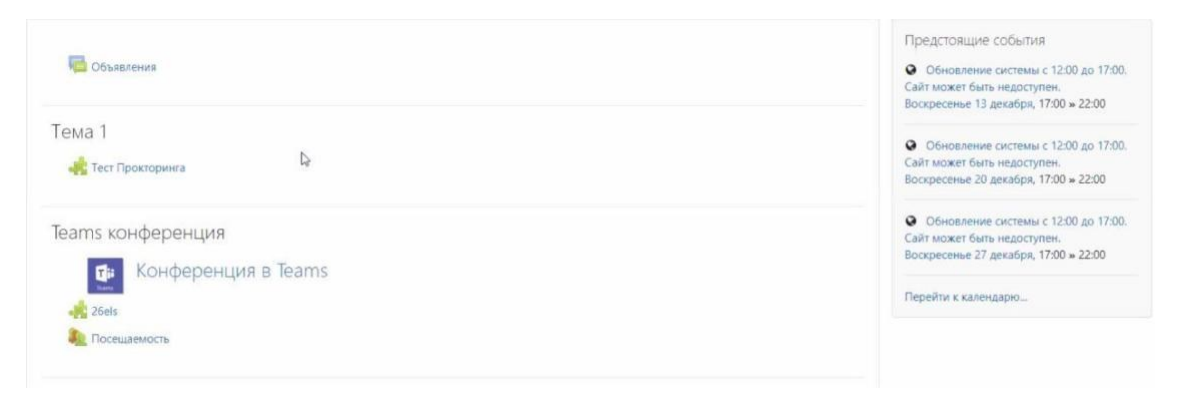

**Конфиденциальность:** Прокторинг установлен на серверах экономического факультета МГУ имени М.В.Ломоносова, изображение и записи никуда не передаются. При работе с тестом все окна должны быть закрыты, доступа к личной информации у прокторинга нет. Система прокторинга работает в браузере с приватностью наравне с любыми с другими сайтами, т.к. не требует установки расширений или плагинов, которые могли бы позволить обойти стандартную политику безопасности браузера. Антивирус и фаервол предлагается отключить только в случае проблем с работой камеры или WebRTC, но это не является обязательным требованием. Обычно они не мешают работе.

Перед входом в прокторинг закройте все сторонние приложения и вкладки в браузере, во время выполнения заданий не открывайте на компьютере документы и сторонние сайты (кроме OlympEcon – сайта выполнения заданий олимпиады), если не хотите, чтобы они попали на видеозапись экрана, что приведет к аннулированию работы.

#### **ВЫПОЛНЕНИЕ РАБОТЫ**

На выполнение заданий отведено 60 минут на 3 открытых вопроса. Ответы необходимо печатать непосредственно в специальном окне браузера

Выполнение работы можно завершить, не дожидаясь окончания времени работы (рис.1). В любом случае после окончания времени работа будет автоматически сохранена и закрыта.

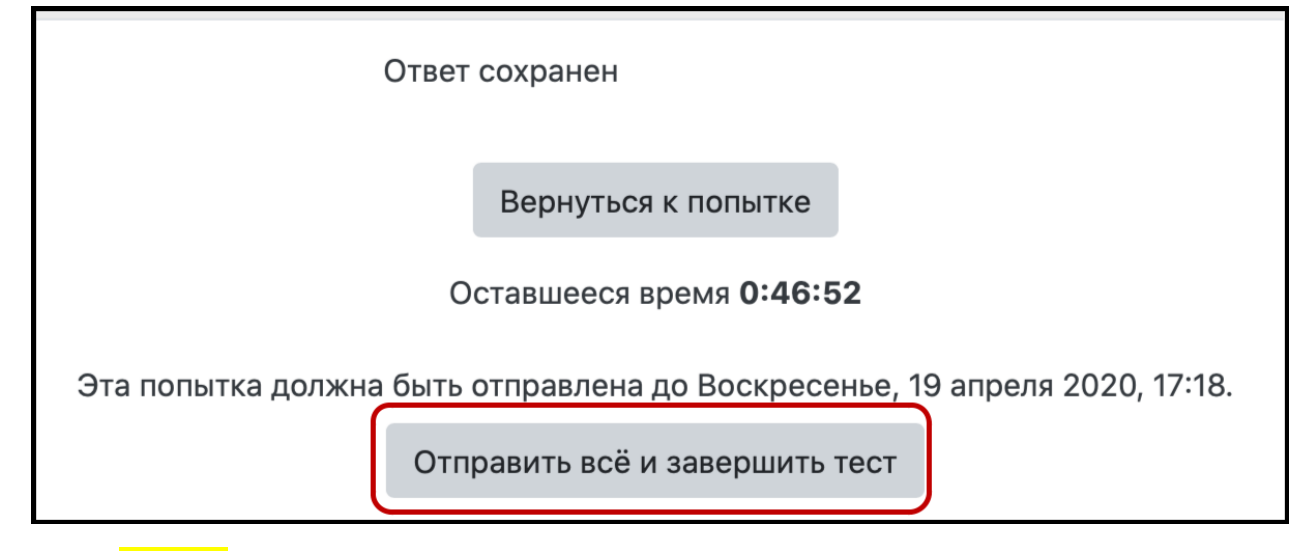

Рис.1. Пример окончания работы

Желаем Вам удачи!